*ЗАКАЗАТЬ: пульт для [настройки](https://www.td-electroprivod.ru/contacts/) УЗУД*

# ПУЛЬТ «УЗУД»

**Инструкция по настройке параметров УЗУД**

**Екатеринбург 2004**

### **Описание органов управления и индикации**

Цифровые Индикаторы:

- 1. Позиция 1 индикатора.
- 2. Позиция 2 индикатора.
- 3. Позиция 3 индикатора.
- 4. Позиция 4 индикатора.

Кнопки:

- 5. **Режим** (Кн1) движение по пунктам 9-18 меню.
- 6. **Выбор** (Кн2) вход в режим корректировки показаний индикатора.
- 7. **Измен** (Кн3) корректировка выбранной позиции индикатора.
- 8. **Пуск** (Кн4) Чтение параметров из УЗУД.

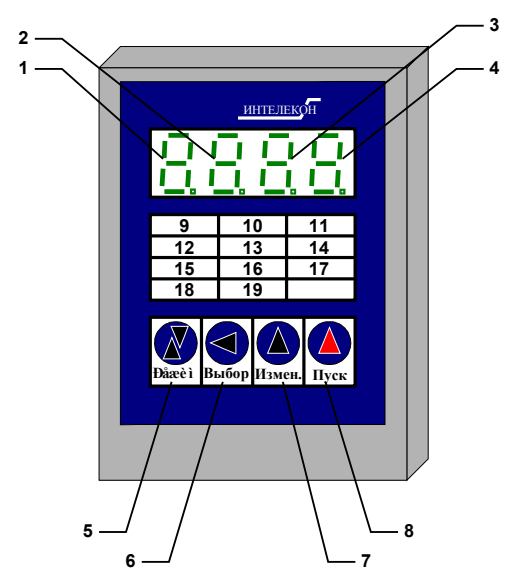

Рис.1 Органы управления и индикации контроллера.

## **Корректировка показаний индикатора**

Корректировка показаний индикатора осуществляется кнопками кн2 и кн3.

#### **При первом нажатии кнопки кн2 прибор входит в режим корректировки (необходимо нажать в момент появления параметра).**

Кнопка кн2 предназначена для уменьшения значения изменяемого параметра на допустимый дискрет. Кнопка кн3 предназначена для увеличения значения изменяемого параметра на допустимый дискрет. При длительном нажатии кнопок будет происходить постепенное увеличение скорости изменения параметра. При изменении значений токов происходит увеличение/уменьшение значения на дискрет равный коэффициенту пересчета токов.

Фиксация установленного значения производится кн1.

## **Настройка параметров УЗУД**

При включении контроллера будет выдан звуковой сигнал и загорятся пункты меню «**n\_УС**» и «**00**», сигнализирующие о переходе в режим «Настройка параметров УЗУД».

В этом режиме у пунктов меню следующие назначения (см Рис.1):

9. Номер УЗУД для чтения/записи

10. Номинальный ток двигателя, Ток холостого хода двигателя, Ток срабатывания отсечки

11. Допустимая асимметрия токов, Класс расцепления, Число допустимых пусков

12. Интервал пусков

13. Порог аварии по изоляции, Порог предаварии по изоляции

- 14. Порог предаварии по температуре, Порог аварии по температуре
- 15. Отключение защиты
- 16. Коэффициент пересчета тока, Новый адрес устройства

17. Рабочие токи двигателя

**Для корректировки параметров необходимо произвести первоначальную вычитку параметров из УЗУД. Для этого необходимо в пункте меню «Номер УЗУД» установить необходимый номер. Нажать кн. «Пуск».** Успешное чтение параметров будет сигнализировано звуковым сигналом. После этого станут доступны остальные пункты меню.

После редактирования необходимых параметров для их записи необходимо произвести следующие манипуляции:

- 1. Перейти в пункт меняю «Номер УЗУД»
- 2. Проконтролировать правильность номера УЗУД
- 3. **Одновременно нажать кн. «Выбор» и кн.«Измен.» (Запись не возможна в режиме «Авария» УЗУД) в пункте меню «Номер УЗУД».**
- 4. Успешность записи будет сигнализирована звуковым сигналом.

При аварии чтения/записи на индикаторе в течении 2 сек. будет отображаться надпись **Err.**

#### **Номер УЗУД для чтения/записи**

В этом пункте производится индикация и настройка номера УЗУД для чтения/запись. Производить чтение/запись параметров УЗУДа можно только в этом пункте меню (см. выше).

Индикация этого пункта имеет следующий вид:

n УС  $\rightarrow$  *Номер УЗУД*  $\rightarrow$  n УС

Для корректировки «Номер УЗУД» необходимо дождаться появления этого пункта меню и нажать кн. 2 и осуществить корректировку показаний.

#### **Номинальный ток двигателя, Ток холостого хода двигателя, Ток срабатывания отсечки**

В этом пункте производится индикация и настройка следующих параметров УЗУДа: Номинальный ток двигателя, Ток холостого хода двигателя, Ток срабатывания отсечки.

Индикация пункта имеет следующий вид:

 $\Pi_1 \rightarrow$  Номинальный ток двигателя  $\rightarrow \Pi_2 \rightarrow$  Ток холостого хода двигателя  $\rightarrow \Pi_3 \rightarrow$  Ток срабатывания отсечки  $\rightarrow$  П\_1

Для корректировки токов необходимо дождаться появления корректируемой цифры и нажать кн.2 и осуществить корректировку показаний (см. п. **Корректировка показаний индикатора**).

**ВНИМАНИЕ. При корректировке данных пунктов значение после записи может незначительно отличаться, это обусловлено алгоритмами записи значений. Индицируемые значения токов зависят от значения «Коэффициент пересчета токов», т.е. после его изменения значения токов тоже изменятся!**

#### **Допустимая асимметрия токов, Класс расцепления, Число допустимых пусков**

В этом пункте производится индикация и настройка следующих параметров УЗУДа: Допустимая асимметрия токов, Класс расцепления, Число допустимых пусков.

Индикация пункта имеет следующий вид:

 $\Pi_4 \rightarrow \Lambda_4$ опустимая асимметрия токов  $\rightarrow \Pi_5 \rightarrow \Lambda_4$ асс расцепления  $\rightarrow \Pi_6 \rightarrow \Lambda_4$ исло допустимых пусков  $\rightarrow$ П\_4

Для корректировки параметров необходимо дождаться появления корректируемой цифры и нажать кн.2 и осуществить корректировку показаний. Внимание! Допустимая асимметрия токов может иметь только следующие значения: 10, 20, 30, 40, 50. Класс расцепления может иметь только следующие значения: 5, 10, 15, 20, 25, 30

#### **Интервал пусков**

В этом пункте меню производится индикация и корректировка значения «**Интервал пусков».**

Индикация пункта имеет следующий вид: П\_7  $\rightarrow$  Интервал пусков  $\rightarrow$  П\_7

Для корректировки значения необходимо дождаться появления корректируемой цифры и нажать кн.2 и осуществить корректировку показаний.

**ВНИМАНИЕ. При корректировке данного пункта значение после записи может незначительно отличаться, это обусловлено алгоритмами записи значений.**

#### **Порог аварии по изоляции, Порог предаварии по изоляции**

В этом пункте производится индикация и настройка следующих параметров УЗУДа: Порог аварии по изоляции, Порог предаварии по изоляции.

Индикация пункта имеет следующий вид:

 $\Pi_8 \rightarrow$  Порог аварии по изоляции  $\rightarrow \Pi_9 \rightarrow$  Порог предаварии по изоляции  $\rightarrow \Pi_8$ 

Для корректировки параметров необходимо дождаться появления корректируемой цифры и нажать кн.2 и осуществить корректировку показаний.

Таблица соответствия между (кОм) и (Дискр):

50 кОм – 23, 100 кОм – 39, 150 кОм – 53, 200 кОм – 63, 250 кОм – 75, 300 кОм – 85,

350 кОм – 93, 400 кОм – 100, 450 кОм – 107, 500 кОм – 111, 550 кОм – 116,

600 кОм – 123, 650 кОм – 127, 700 кОм – 131, 750 кОм – 135, 800 кОм – 138,

850 кОм – 140, 900 кОм – 144, 950 кОм – 147, 1000 кОм – 149, 1050 кОм – 152,

1100 кОм – 154, 1150 кОм – 156, 1200 кОм - 158

#### **Порог предаварии по температуре, Порог аварии по температуре**

В этом пункте производится индикация и настройка следующих параметров УЗУДа: Порог предаварии по температуре, Порог аварии по температуре.

Индикация пункта имеет следующий вид:

 $\Pi$  10  $\rightarrow$  Порог предаварии по температуре  $\rightarrow$   $\Pi$  11  $\rightarrow$  Порог аварии по температуре  $\rightarrow$   $\Pi$  10

Для корректировки параметров необходимо дождаться появления корректируемой цифры и нажать кн.2 и осуществить корректировку показаний.

#### **Отключение защиты**

В этом пункте производится индикация и настройка следующих параметров УЗУДа: Защита по изоляции вкл/откл, Защита по температуре вкл/откл, Защита по асимметрии вкл/откл, Защита по обрыву фазы вкл/откл, Защита по перегрузу вкл/откл, Защита по отсечки тока вкл/откл, Защита от частого пуска вкл/откл. Индикация пункта имеет следующий вид:

 $\Pi$  12  $\rightarrow$  Защита по изоляции вкл/откл  $\rightarrow$   $\Pi$  13  $\rightarrow$  Защита по температуре вкл/откл  $\rightarrow$   $\Pi$  14  $\rightarrow$  Защита по асимметрии вкл/откл  $\rightarrow$   $\Box$  15  $\rightarrow$  Защита по обрыву фазы вкл/откл  $\rightarrow$   $\Box$  16  $\rightarrow$  Защита по перегрузу вкл/откл  $\rightarrow$  $\Pi_1$ 17  $\rightarrow$  Защита по отсечки тока вкл/откл  $\rightarrow \Pi_1$ 18  $\rightarrow$  Защита от частого пуска вкл/откл  $\rightarrow \Pi_1$ 12

«Защита по изоляции вкл/откл» имеет следующий вид:

ВКUЗ - Защита по изоляции включена

ОТUЗ - Защита по изоляции отключена

«Защита по температуре вкл/откл» имеет следующий вид:

- ВКТЕ Защита по температуре включена
- ОТТЕ Защита по температуре отключена

«Защита по асимметрии вкл/откл» имеет следующий вид:

ВКАС - Защита по асимметрии включена

ОТАС - Защита по асимметрии отключена

«Защита по обрыву фазы вкл/откл» имеет следующий вид:

- ВКОБ Защита по обрыву фазы включена
- ОТОБ Защита по обрыву фазы отключена

«Защита по перегрузу вкл/откл» имеет следующий вид:

- ВКПЕ Защита по перегрузу включена
- ОТПЕ Защита по перегрузу отключена
- «Защита по отсечке тока вкл/откл» имеет следующий вид:

ВКОТ - Защита по отсечке тока включена

ОТОТ - Защита по отсечке тока отключена

«Защита от частого пуска вкл/откл» имеет следующий вид:

- ВКЧП Защита от частого пуска включена
- ОТЧП Защита от частого пуска отключена

#### **Коэффициент пересчета тока, Новый адрес устройства**

В этом пункте производится индикация и настройка следующих параметров УЗУДа: Коэффициент пересчета тока, Новый адрес устройства.

Индикация пункта имеет следующий вид:

 $\Pi$  19 → Коэффициент пересчета тока → nEУС → Новый адрес устройства →  $\Pi$  19

Для корректировки параметров необходимо дождаться появления корректируемой цифры и нажать кн.2 и осуществить корректировку показаний.

#### **Рабочие токи двигателя**

В этом пункте производится индикация рабочих токов двигателя, защищаемого УЗУД – Ia, Ib, Ic.

 $t$ оНА → *Ток фазы А* →  $t$ оНВ → *Ток фазы В* →  $t$ оНС → *Ток фазы С* →  $t$ оНА

Чтение токов из УЗУД производится только по нажатию кнопки «Пуск» в окне «9» (на номере УЗУД).